### SEE-GRID-SCI

### **WN Hands-on Session**

www.see-grid-sci.eu

**Regional SEE-GRID-SCI Training for Site Administrators Institute of Physics Belgrade March 5-6, 2009**

Miloš Ivanović AEGIS04-KG Faculty of Science, University of Kragujevac Serbia mivanovic@kg.ac.rs

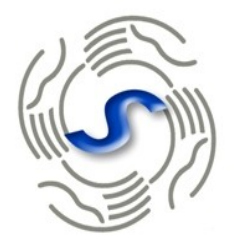

#### SEE-GRID-SCI SEE-GRID eInfrastructure for regional eScience

The SEE-GRID-SCI initiative is co-funded by the European Commission under the FP7 Research Infrastructures contract no. 211338

### **Introduction**

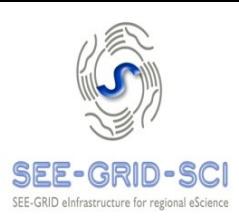

- OS installation & tunung
- Repository adjustment
- Java installation
- File system import/export
- gLite middleware packages installation
- **SSH** configuration
- gLite configuration
- Post-istallation tips
- Installed system testing
- WN replication

## **OS installation & configuration**

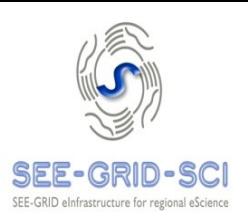

- **Newest Scientific Linux series 4 (currently 4.7)** should be installed (not SL5)
- Both **32-bit** and **64-bit** distribution are supported by glite-WN and MPI\_WN so far
- We have chosen to **install all base packages** from all 5 SL4.7 CDs, then remove unnecessary
- Packages with great chances not to be used should be removed to speed up future software updates, i.e. openoffice.org
- **Remove all LAM and OPENMPI packages**, we'll be using MPICH
- **Remove java-1.4.2-sun-compat** package!
- Virtual environment is a possible solution

## **Further OS tuning**

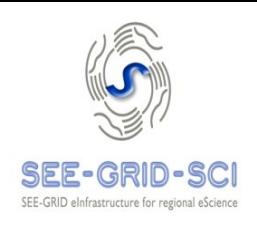

#### Adjust services/daemons started at the boot time

- it is recommended to change the **default runlevel to 3** in /etc/inittab
- disable yum auto-update, since this may bring trouble when new gLite updates appear
- If you install MPI WN, it is suggested to disable SELINUX by replacing "SELINUX=enforcing" with line "**SELINUX=disabled**" in the file /etc/selinux/config

### **Configure NTP** service

- Example of configuration file /etc/ntp.conf can be found on http://glite.phy.bg.ac.yu/GLITE-3/ntp.conf
- touch /etc/ntp.drift /etc/ntp.drift.TEMP
- chown ntp.ntp /etc/ntp.drift /etc/ntp.drift.TEMP
- chkconfig ntpd on

## **Repository adjustment**

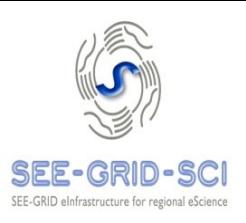

- **DAG repo** should be enabled by changing "enabled=0" into "enabled=1" in /etc/yum.repos.d/dag.repo. After package installation takes place, DAG repo should be disabled
- **Base SL repos must be PROTECTED**, disallowing DAG packages to replace them! Add line "protect=1" to

/etc/yum.repos.d/sl.repo and /etc/yum.repos.d/sl-errata.repo

## **SCL repository**

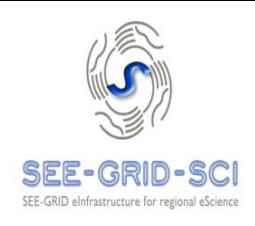

- In order to install glite-WN with MPI support, following repo configuration files need to be downloaded into /etc/yum.repos.d:
	- http://rpm.scl.rs/yum.conf/scl-glite-TORQUE client.repo
	- http://rpm.scl.rs/yum.conf/scl.repo
	- http://rpm.scl.rs/yum.conf/scl-glite-WN.repo
	- http://rpm.scl.rs/yum.conf/scl-lcg-ca.repo
	- http://rpm.scl.rs/yum.conf/scl-glite-MPI\_utils.repo
	- http://rpm.scl.rs/yum.conf/scl-jpackage.repo
- Java packages are already present in the repo, but newest version can be installed following instructions on the next slide.

### **Java installation**

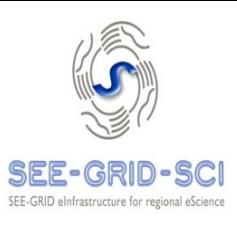

Use latest Java 1.5! Follow advice from: or [http://wiki.egee-see.org/index.php/SL4\\_WN\\_glite-3.1](http://wiki.egee-see.org/index.php/SL4_WN_glite-3.1)

• To install it, it is necessary to go to SUN's Java web page and download JDK 5.0 Update 15. We used "Linux self-extracting file" jdk-1 5 0 15-linux-i586.bin in order to make java-1.5.0sun-1.5.0.15-1jpp.i586.rpm and java-1.5.0-sun-devel-1.5.0.15-1jpp.i586.rpm packages, as suggested in Steve Traylen's guide. To make and install those two packages, do the following:

```
rpm --import http://www.jpackage.org/jpackage.asc
mkdir -p \sim/redhat/BUILD \sim/redhat/SOURCES \sim/redhat/SPECS \sim/redhat/RPMS/i586 \sim/
redhat/SRPMS
cat <<EOF > >/<.rpmmacros
%_topdir    $HOME/redhat
%packager       Firstname Lastname <firstname.lastname@example.org>EOF
rpm - Uvh http://mirrors.dotsrc.org/jpackage/1.7/generic/non-free/SRPMS/java-
1.5.0-sun-1.5.0.15-1jpp.nosrc.rpm
cp jdk-1 5 0 15-linux-i586.bin \sim/redhat/SOURCES
rpmbuild -ba \sim/redhat/SPECS/java-1.5.0-sun.spec
rpm -Vvh \sim/redhat/RPMS/i586/java-1.5.0-sun-1.5.0.15-1jpp.i586.rpm
\sim/redhat/RPMS/i586/java-1.5.0-sun-devel-1.5.0.15-1jpp.i586.rpm
```
### **File system import/export**

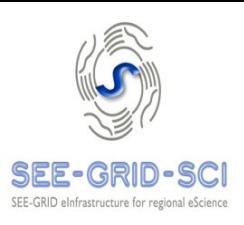

- Application software filesystem
	- All WNs must have **shared application software filesystem** where VO SGMs (software grid managers) will install VO-specific software.
	- If it's supposed to be located on SE, following (or similar) line must be appended to /etc/exports /opt/exp\_soft 147.91.12.0/255.255.255.0(rw,sync,no\_root\_squash)
	- If you want to map application software filesystem from other node (usually SE), append this line to /etc/fstab: se.csk.kg.ac.yu:/opt/exp\_soft /opt/exp\_soft nfsdefaults Do not forget to create /opt/exp\_soft dir on each WN!
- **Shared /home** filesystem:
	- In order to **provide appropriate MPI support**, entire /home must be shared among WNs.
	- Procedure is equal to procedure for app. soft. filesystem

### **gLite software installation**

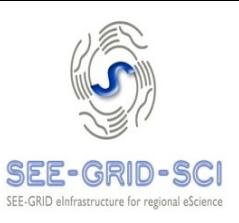

- Host certificate is not necessary on WN
- gLite software binaries, libraries and other stuff are organized using meta-package paradigm. In order to install necessary packages for WN node with MPI support, following packages must be installed:
	- glite-WN
	- glite-TORQUE\_client
	- glite-MPI\_utils
- Due to **temporary packaging inconsistency** in glite-MPI\_utils described in [link,](http://glite.web.cern.ch/glite/packages/R3.1/deployment/glite-MPI_utils/3.1.4-0/glite-MPI_utils-3.1.4-0-update.html) YUM command line should look like:
	- yum install glite-WN glite-TORQUE client glite-MPI utils torque-2.1.9-4cri.slc4 torque-client-2.1.9-4cri.slc4 torque-mom-2.1.9-4cri.slc4.i386 --disablerepo=jpackage17-generic
	- yum --exclude=torque-mom --exclude=torque-client --exclude=torque update

## **SSH configuration**

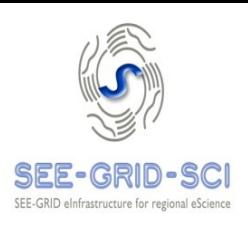

- SSH must allow **hostbased authentication** between CE and WNs, as well as among WNs each other
- This is especially important if grid site supports **MPI**
- Helper script available in gLite can be found at /opt/edg/sbin/edg-pbs-knownhosts
- Script configuration can be adjusted in /opt/edg/etc/edg-pbs-knownhosts.conf
- Put all relevant FQDNs into **/etc/ssh/shosts.equiv**
- This is standard procedure for hostbased SSH
- Identical procedure applies to all WNs

# **gLite configuration**

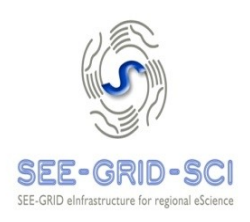

- All grid sevices must be configured properly using YAIM tool. Official info available at <https://twiki.cern.ch/twiki/bin/view/LCG/YaimGuide400>
- Templates for input YAIM files can be taken from <https://viewvc.scl.rs/viewvc/yaim/trunk/?root=seegrid>
- Since YAIM is mainly a set of bash scripts, bash-like syntax must be used in input files
- Required input files are:
	- site-info.def
	- users.conf
	- wn-list.conf
	- groups.conf
	- directory vo.d with one file per VO
- YAIM config. files must not be readable for users!

# **gLite configuration**

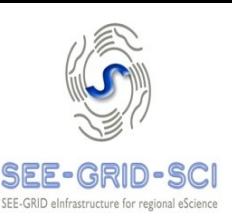

#### • **site-info.def**

- Main configuration input source
- Contains proper paths to all other configuation files

#### • **users.conf**

- Defines UNIX pool users for each Virtual Organization
- Helpful script at <http://glite.phy.bg.ac.yu/GLITE-3/generate-pool-accounts-AEGIS-v4>
- Example:

./generate-pool-accounts-AEGIS-v4 seegrid 20000 seegrid 2000 200 10 10 >> users.conf

### • **groups.conf**

– Defines groups per VO, template can be employed as is.

### • **wn-list.conf**

– Simple list of FQDNs of available Worker Nodes

#### • **vo.d/**

– Directory containing a file per each supported VO.

## **gLite configuration - MPI**

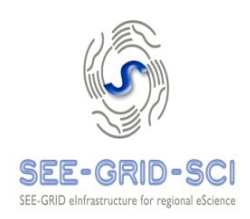

#### In case of MPICH support, site-info.def file should contain lines:

MPI\_MPICH\_ENABLE="yes" MPI\_MPICH\_PATH="/opt/mpich-1.2.7p1/" MPI<sup>MPICH</sup> VERSION="1.2.7p1" MPI\_MPICH\_MPIEXEC="/opt/mpiexec-0.82/bin/mpiexec" MPI<sup>SSH</sup> HOST BASED AUTH="yes" MPI\_SHARED\_HOME="yes"

• Following http://wiki.egee-see.org/index.php/SEE-GRID\_MPI\_Admin\_Guide , /opt/globus/setup/globus/pbs.in should be replaced with

<http://cyclops.phy.bg.ac.yu/mpi/pbs.in>

before YAIM invocation on **CE** in order to force WN to use local scratch instead of shared /home for single CPU jobs

## **YAIM invocation**

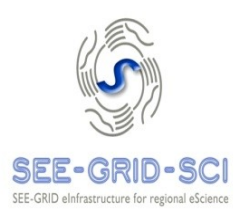

**YAIM invocation command** for WN with MPI support should look like:

/opt/glite/yaim/bin/yaim -c -s /path/to/site-info.def -n MPI WN -n WN -n TORQUE\_client

- Note that **MPI** WN has to be first in the line
- In case that YAIM returns an error anywhere in the procedure, check data in site-info.def and other input files and restart YAIM

### **Tuning configured WN**

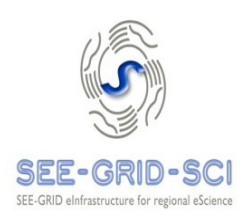

In order to adjust MPI support on newely installed WN, additional bash and csh profiles should be added. Their job is to send single-cpu jobs to local file system and multi-cpu ones to shared /home:

```
export TMPDIR=/scratch
export EDG_WL_SCRATCH=/scratch
export PATH=/opt/edg/sbin:/opt/mpich-1.2.7p1/bin:/opt/mpiexec-0.82/bin:$PATH
if [ -n "$PBS NODEFILE" ]; then
    if \lceil -r $PBS NODEFILE \rceil; then
        if \lceil \sqrt{\text{wc}} - 1 \rceil < $PBS NODEFILE` -gt 1 ]; then
             unset EDG WL SCRATCH
             unset TMPDIR
        fi
        fi
fi
setenv TMPDIR /scratch
setenv EDG_WL_SCRATCH /scratch
setenv PATH /opt/edg/sbin:/opt/mpich-1.2.7p1/bin:/opt/mpiexec-0.82/bin:$PATH
if ( $?PBS_NODEFILE ) then
 if (-r \overline{SPBS} NODEFILE) then
      if ( \sqrt{wc} -1 < $PBS NODEFILE\geq 1 ) then
            unsetenv EDG WL SCRATCH
            unsetenv TMPDIR
      endif
 endif
endif
```
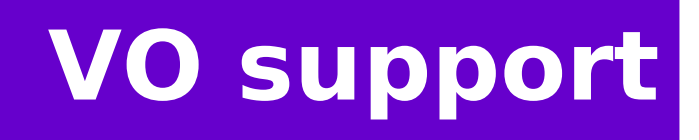

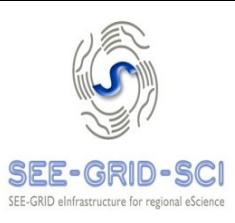

### • **SEEGRID VO**

– Install latest seegrid RPM available at <http://www.irb.hr/users/vvidic/seegrid/>

### • **AEGIS VO**

• . . . . . . . . .

- Put
	- <http://voms.phy.bg.ac.yu/voms.phy.bg.ac.yu.119> into /etc/grid-security/vomsdir

## **WN replication**

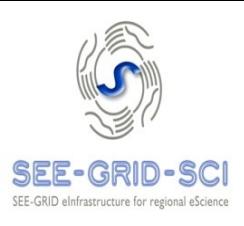

- If all WNs are identical, there is no need to install and configure them all separately
- Following guide at http://wiki.egee-see.org/index.php/SEE-GRID Guide on WN replication, it is possible to build lowlevel backup of HDD into single TGZ file, and then extract the contents onto brand new HDD using any live Linux distro

```
dd if=/dev/hda bs=1k conv=sync,noerror | gzip -c | ssh -c blowfish
user@hostname "dd of=hda.gz bs=1k"
```

```
dd if=hda.gz | ssh -c blowfish root@deadhost "gunzip -c | dd
of=/dev/hda bs=1k"
```
• Afterwards, one should run **kudzu** in order to reconfigure NIC or any hardware that differs

## **Helpful links**

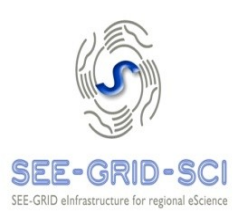

- [http://wiki.egee-see.org/index.php/SG\\_GLITE-3\\_Guide](http://wiki.egee-see.org/index.php/SG_GLITE-3_Guide)
- http://wiki.egee-see.org/index.php/SL4 WN glite-3.1
- [http://wiki.egee-see.org/index.php/SEE-GRID\\_MPI\\_Admin\\_Guide](http://wiki.egee-see.org/index.php/SEE-GRID_MPI_Admin_Guide)
- <https://twiki.cern.ch/twiki/bin/view/EGEE/GLite31JPackage>
- <https://twiki.cern.ch/twiki/bin/view/LCG/YaimGuide400>
- http://wiki.egee-see.org/index.php/SEE-GRID Guide on WN replication